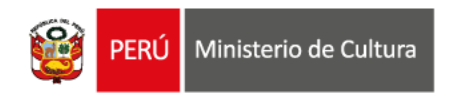

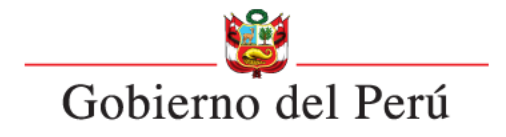

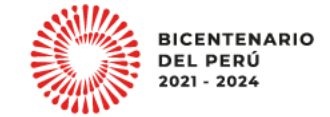

### **ESTÍMULOS ECONÓMICOS** para el libro y la lectura . . . . . . . . . . . . . . . . . . . . . . . . . . . . . . . . . . . . 2023 . . . . . . . . . . . . . . . . . . . . . . . . . . . . . . . . . . . . . . . . . . . . . . . . . . . . . . . . . . . . . . . . . . . . . . . . . . . . . . . . . . . . . . . . . .

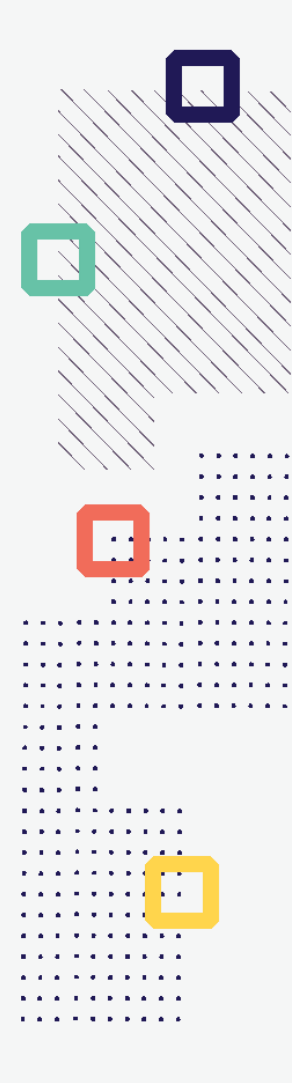

### **CONCURSO DE PROYECTOS PARA LA PROMOCIÓN DE LIBROS Y AUTORES PERUANOS EN MEDIOS DIGITALES**

**Tipo de postulante: persona natural y persona jurídica**

**TUTORIAL DE PREGUNTAS FRECUENTES EN LA ELABORACIÓN DE PROYECTOS DE POSTULACIÓN**

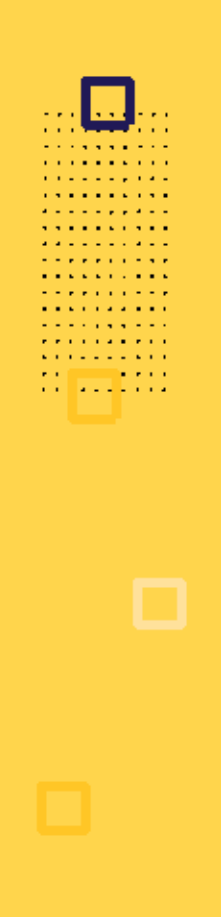

### **¿QUÉ ES EL TUTORIAL?**

Es una guía práctica para la elaboración de proyectos de postulación. Muestra ejemplos, herramientas y recomendaciones que el postulante puede tomar en cuenta al momento de formular un proyecto.

# **¿QUÉ PASOS SEGUIR?**

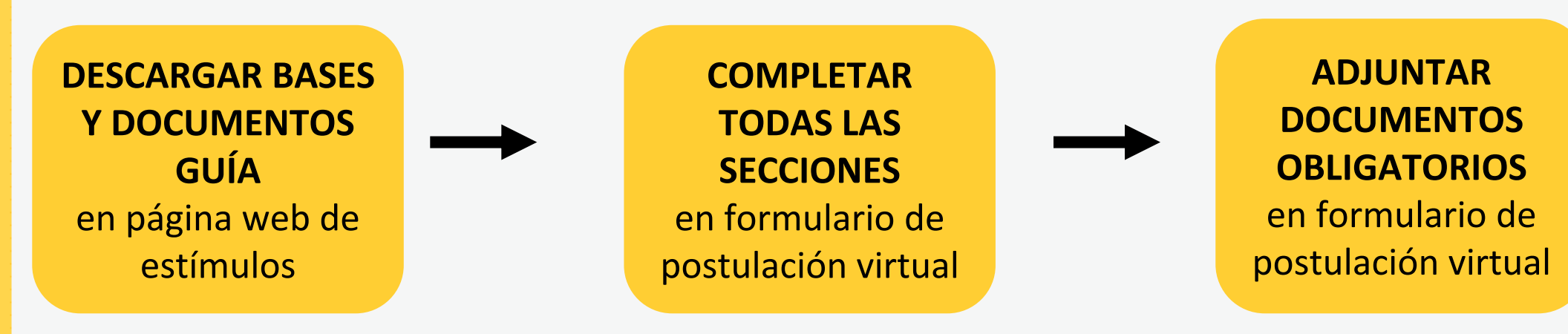

- **Ingrese a: <https://estimuloseconomicos.cultura.gob.pe/>**
- **Seleccione "Estímulos Económicos para el Libro y el Fomento de la Lectura 2023"**

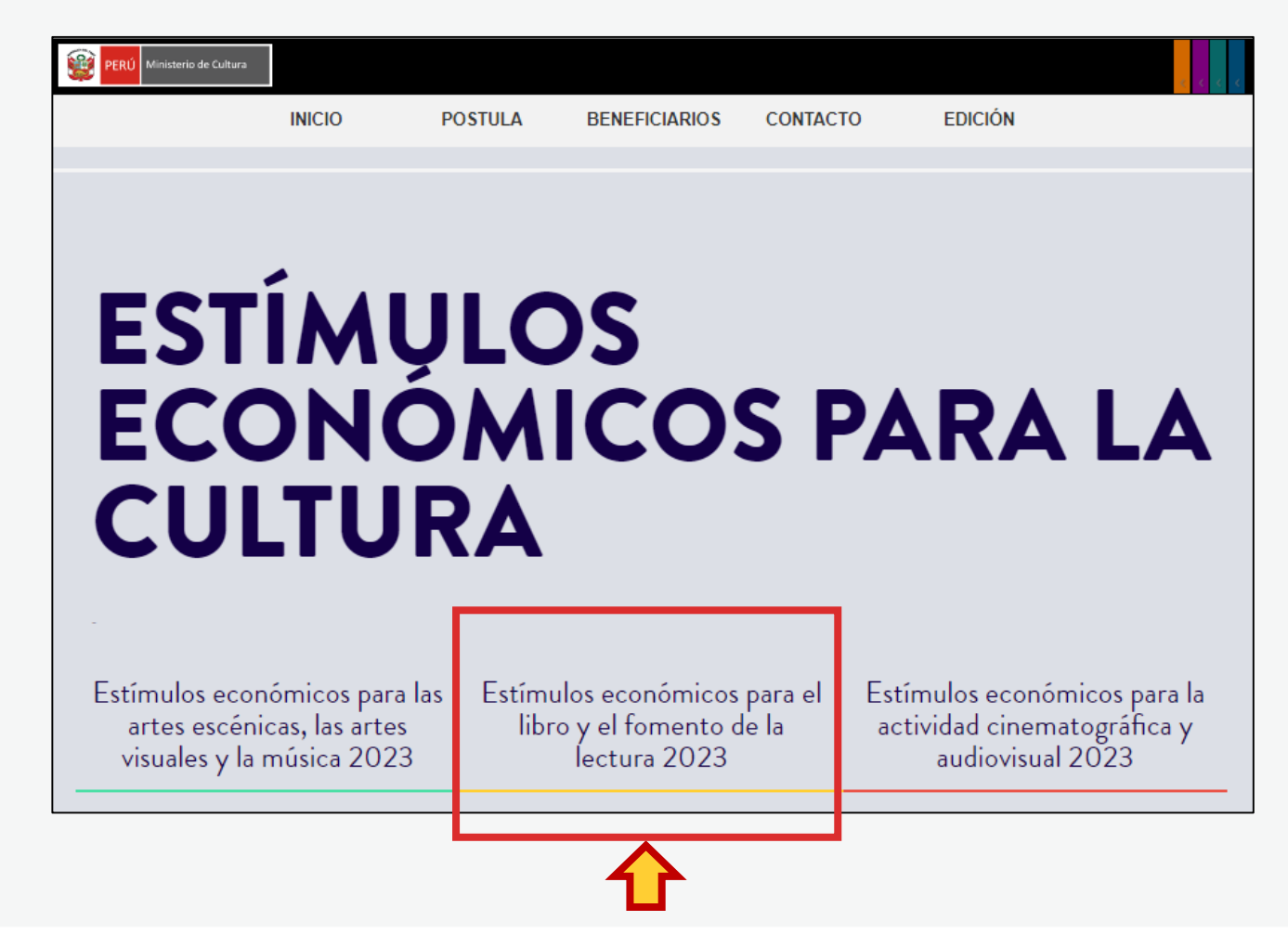

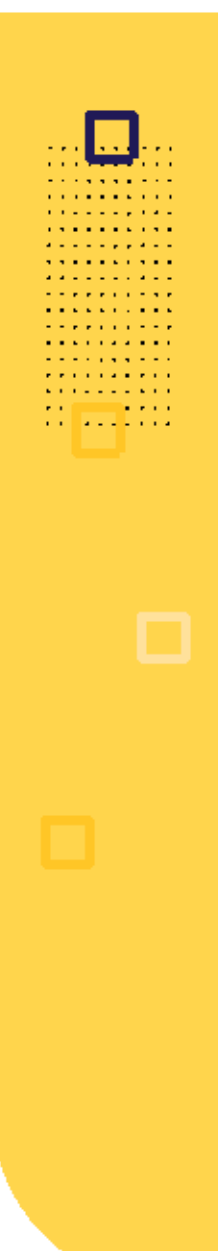

**Seleccione el concurso de su interés**

### Primera Convocatoria

[[ Abierto ]] Concurso para la movilidad nacional o internacional de agentes del ecosistema del libro y la lectura [[ Cierre de Postulación: 23/05/2023 ]]

[[ Abierto ]] Concurso de proyectos para la promoción de libros y autores peruanos en medios digitales [[ Cierre de Postulación: 23/05/2023 11

[[Abierto]] Concurso de proyectos para programaciones culturales vinculadas al libro y/o a la lectura en ferias, festivales o librerías [[ Cierre de Postulación: 23/05/2023 ]]

### Segunda Convocatoria

[[ ]] [] [] Próximamente [] Concurso de proyectos para el fomento de la lectura y/o de la escritura

[[ Próximamente ]] Concurso de proyectos para el financiamiento de bibliotecas comunales y espacios de lectura no convencionales [[ ]]

[[ Próximamente ]] Concurso de proyectos para la publicación de libros [[ ]]

**Seleccione, descargue y lea las bases del concurso de su interés**

- **Descargar Bases y anexos** Ō
- Descargar Instructivo para postulación virtual  $\circ$
- **Descargar Tutorial de preguntas frecuentes** O
- Descargar formato Declaración Jurada Gastos Previos Persona Natural (opcional) O
- Descargar formato Declaración Jurada Gastos Previos Persona Jurídica (opcional) O

**Seleccione, descargue y lea el instructivo para la postulación virtual**

- **Descargar Bases y anexos** 
	- Descargar Instructivo para postulación virtual
- **Descargar Tutorial de preguntas frecuentes** o
- Descargar formato Declaración Jurada Gastos Previos Persona Natural (opcional)
- Descargar formato Declaración Jurada Gastos Previos Persona Jurídica (opcional)

# **¿CÓMO EMPIEZO MI POSTULACIÓN VIRTUAL?**

**Después de revisar las bases del concurso, ingrese por navegador web a la Plataforma Virtual de Trámites del Ministerio de Cultura, siguiendo los pasos indicados en el Instructivo para la postulación virtual**

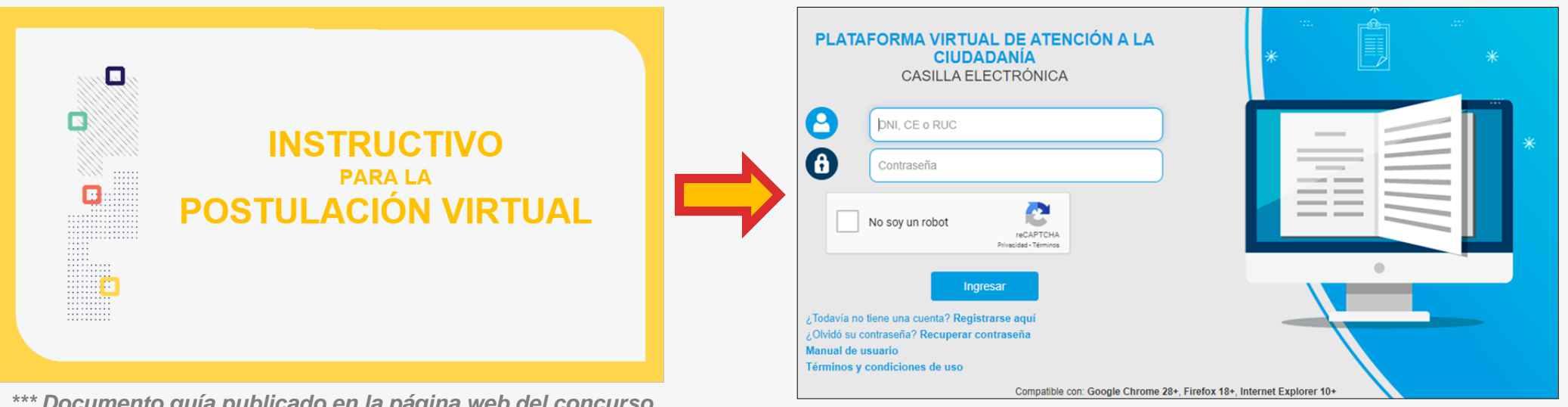

*\*\*\* Documento guía publicado en la página web del concurso*

. . . . . *. .* . . . . . . . . **.** . . . . **Property State State A RIVER A RIVER** and the company of the company of . . . . . . . . . .

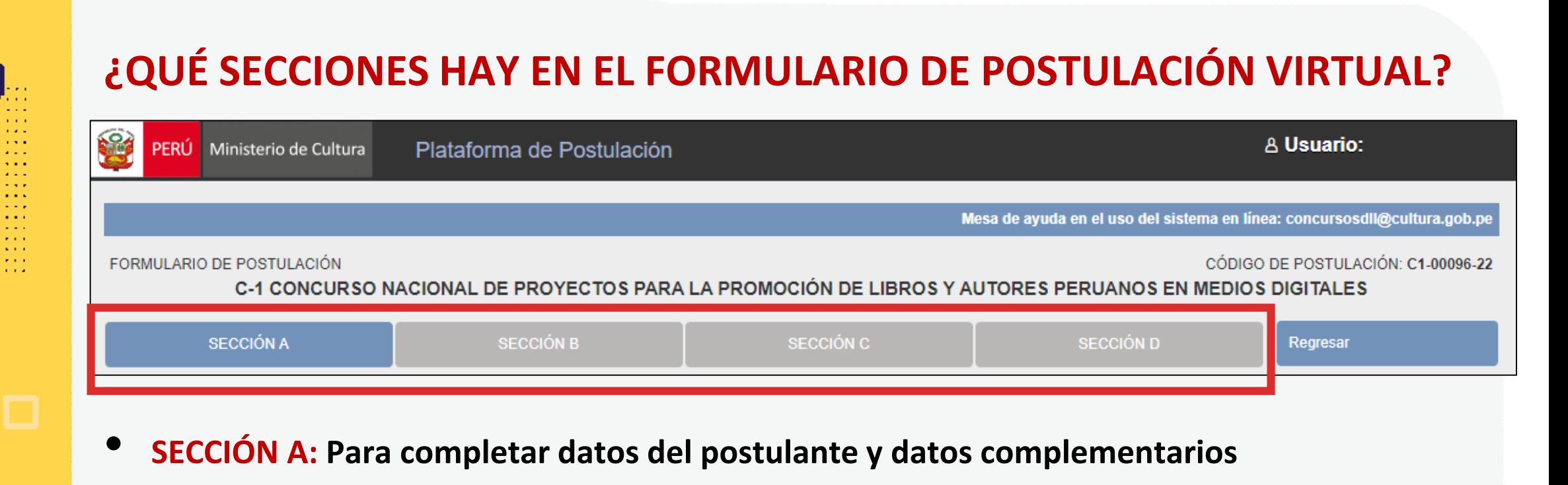

- **SECCIÓN B: Para completar datos del Proyecto que postula**
- **SECCIÓN C: Para completar datos del Cronograma y Presupuesto**
- **SECCIÓN D: Para adjuntar los documentos obligatorios del concurso**

*\*En las diferentes secciones encontrará campos obligatorios y campos opcionales \*Para mayor referencia de las secciones, puede revisar el INSTRUCTIVO publicado:*  <https://bit.ly/3KDqfsq>

**PREGUNTAS FRECUENTES SOBRE PUNTOS ESPECÍFICOS DEL FORMULARIO DE POSTULACIÓN VIRTUAL**

**A RIVER A RIVER Contract Contract** . . . *. .* . . . .

### **¿CÓMO COMPLETAR EL PUNTO "RESULTADOS ESPERADOS"?**

- **Este punto se encuentra en la Sección B del formulario de postulación virtual**
- **Los resultados deben ingresarse uno por uno**
- **Seleccione el botón "Agregar información"**

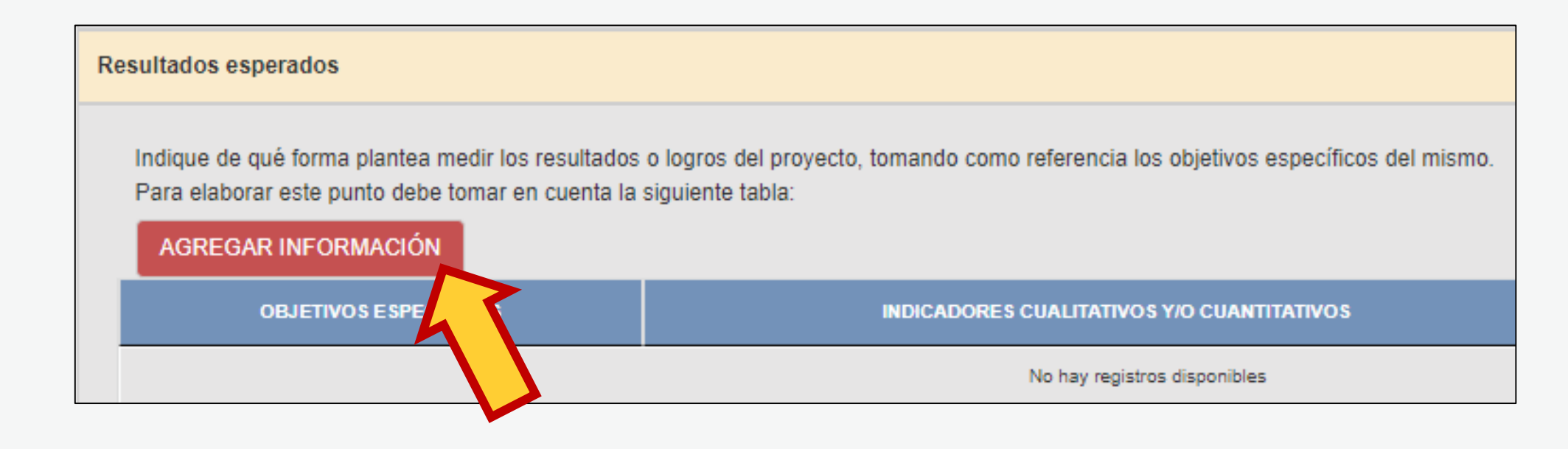

# **¿CÓMO COMPLETAR EL PUNTO "RESULTADOS ESPERADOS"? En la ventana flotante que aparece, lea las indicaciones y revise los ejemplos**

**que presentamos en este Tutorial, antes de redactar cada campo**

#### Resultados esperados

#### OBJETIVO ESPECÍFICO

Copie aquí solo un (1) objetivo específico indicado en el punto "Objetivos del proyecto". En un siguiente registro, copie el otro objetivo específico, y así con todos los demás

#### *Redactar aquí*

#### INDICADORES CUANTITATIVOS Y/O CUALITATIVOS

Señale de qué manera propone medir el logro o cumplimiento del objetivo específico propuesto. Puede proponer indicadores cuantitativos (por ejemplo: número de participantes, número de seguidores, número de vistas, número de interacciones, etc.) y/o indicadores cualitativos (por ejemplo: Nivel de satisfacción y/o percepción del público objetivo y/o de los participantes a través de encuesta de satisfacción, entrevistas realizadas a invitados o participantes, testimonios recogidos, historias de vida, etc.).

### *Redactar aquí*

**META** 

Indique el logro que espera alcanzar al finalizar el proyecto, en función de los indicadores propuestos.

#### *Redactar aquí*

Grabar Cancelar

Luego de redactar los datos solicitados en cada campo, haga clic en el botón **"Grabar"**

Repita el procedimiento para ingresar la información del siguiente resultado.

### **¿CÓMO COMPLETAR EL PUNTO "RESULTADOS ESPERADOS"? El sistema le permite editar o eliminar la información ingresada en la tabla de resultados:**

**Resultados esperados** 

**A RIVER A RIVER Contract Contract** . . . *. .* . . . .

> Indique de qué forma plantea medir los resultados o logros del proyecto, tomando como referencia los objetivos específicos del mismo. Para elaborar este punto debe tomar en cuenta la siguiente tabla:

#### AGREGAR INFORMACIÓN

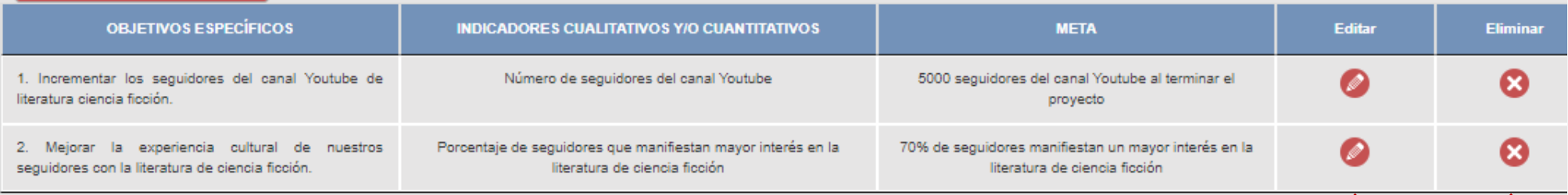

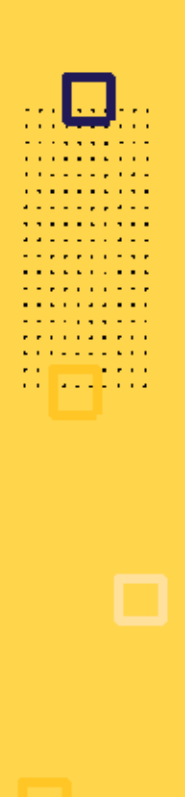

### **¿CÓMO COMPLETAR EL PUNTO "RESULTADOS ESPERADOS"?**

**Algunos ejemplos que puede tener en cuenta para este concurso:**

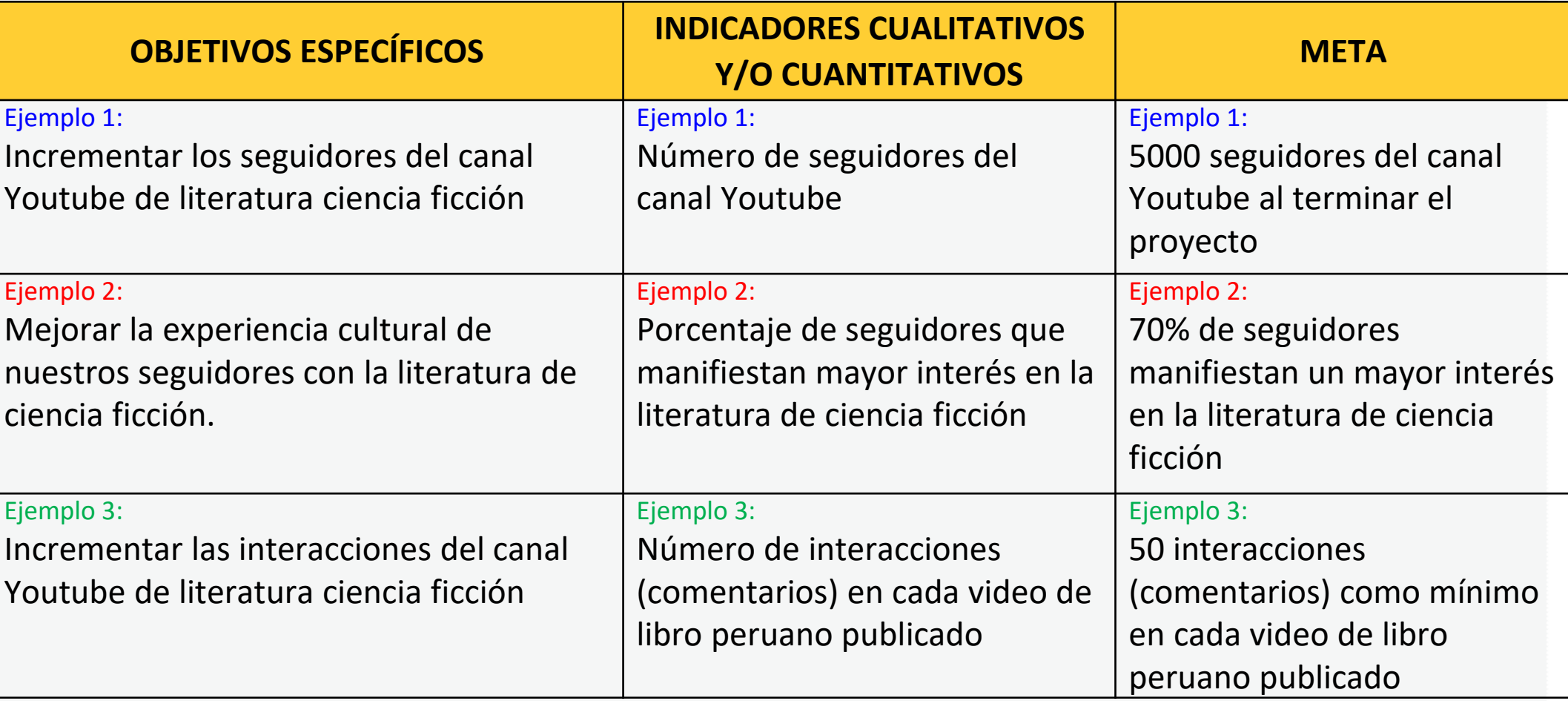

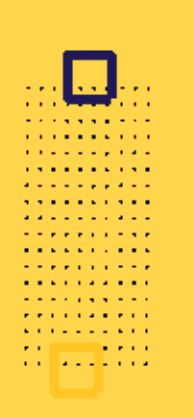

**Este punto se encuentra en la Sección C del formulario de postulación virtual**

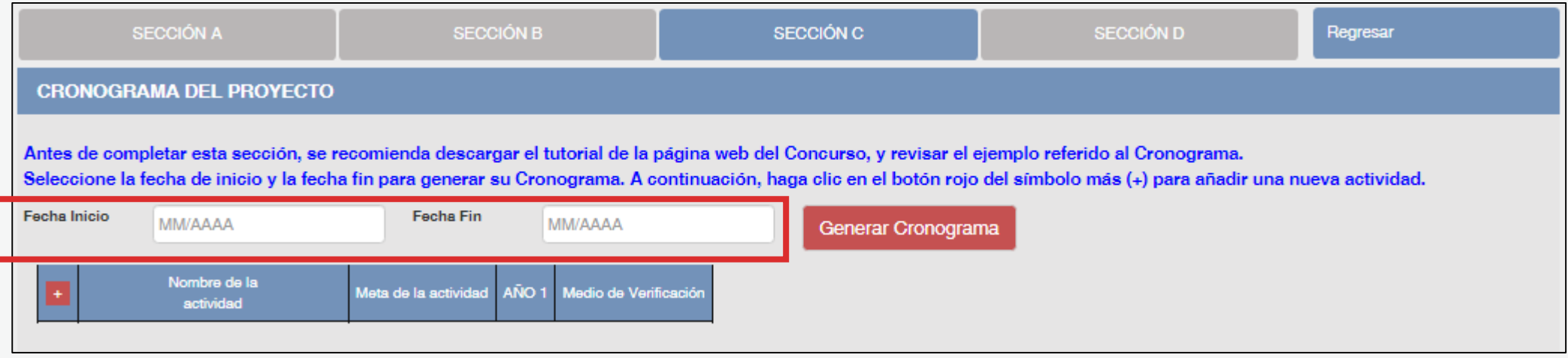

- El formato de los campos para ingresar fechas de inicio <sup>y</sup> fin es **MES <sup>y</sup> AÑO**
- **Fecha Inicio:** Puede ser **<sup>a</sup> partir del mes 08/2023** en adelante (posterior <sup>a</sup> la fecha de declaración de beneficiarios de este concurso)
- **Fecha Fin:** Máximo hasta el mes **12/2024**
- **Cantidad máxima de meses** del cronograma de este concurso: **<sup>8</sup> meses**

**Luego de que haya ingresado el rango de fechas (inicio y fin), debe dar clic al botón rojo "GENERAR CRONOGRAMA" para que su configuración de meses se muestre en la tabla inferior. Recomendamos seguir los siguientes pasos:**

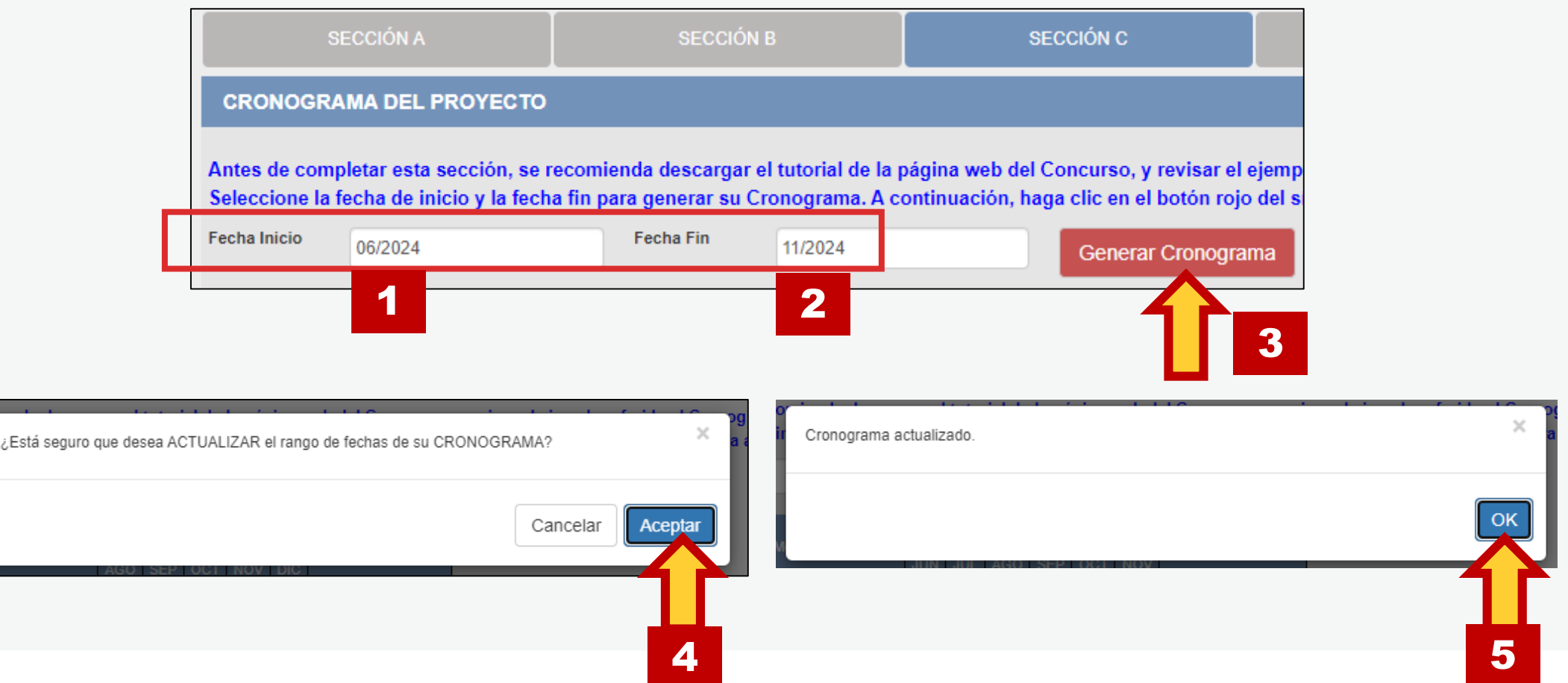

**Contract Contract** . . . *. .* . . . .

**La cantidad de meses que haya configurado en su rango de fechas se mostrará en la tabla del cronograma** 

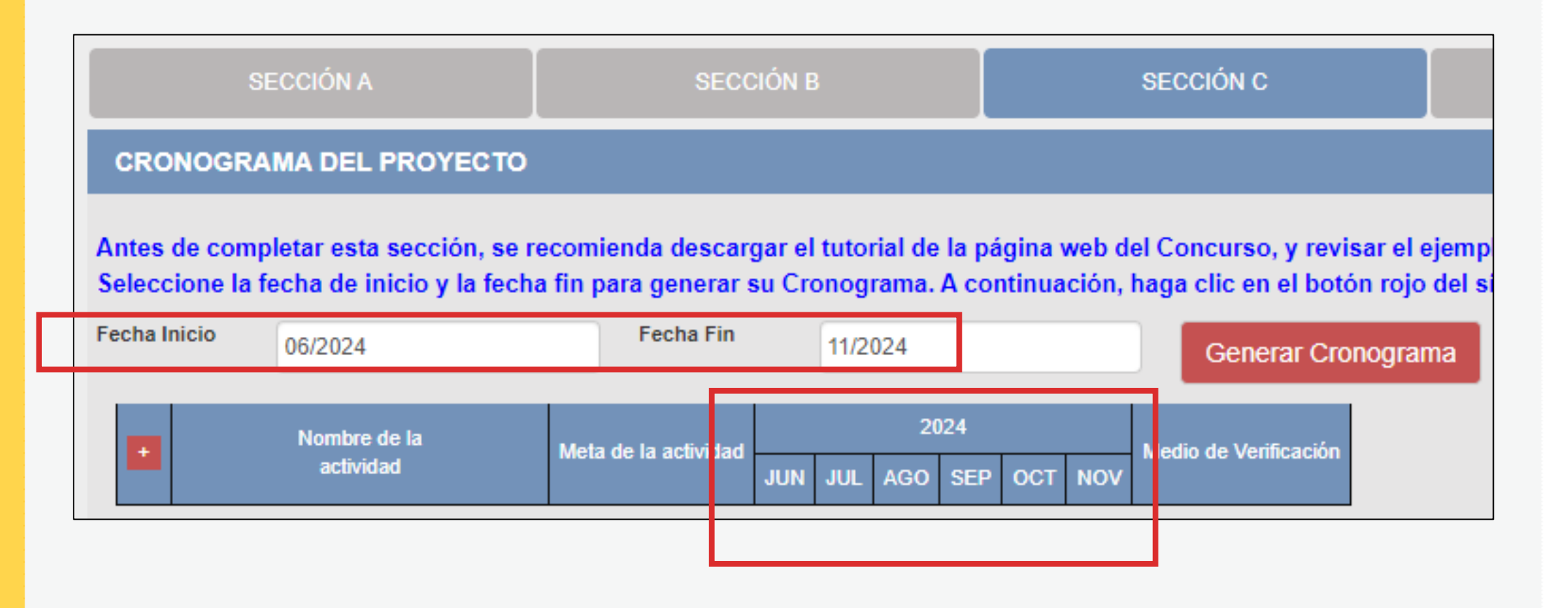

### **¡IMPORTANTE!**

. . . . . . . . . . . . . . . . . . . *.* **Contract Contract College Advised** 

> Los ejemplos de Cronograma que se muestran a continuación son **SOLO REFERENCIALES**. El postulante debe estructurar su formato de Cronograma de acuerdo a la naturaleza del Proyecto que postula y a las actividades que éste requiera.

- **Seleccione el símbolo más (+) para agregar actividades al cronograma**
- **Aparecerá una ventana flotante para que redacte la información de cada actividad del proyecto de postulación**

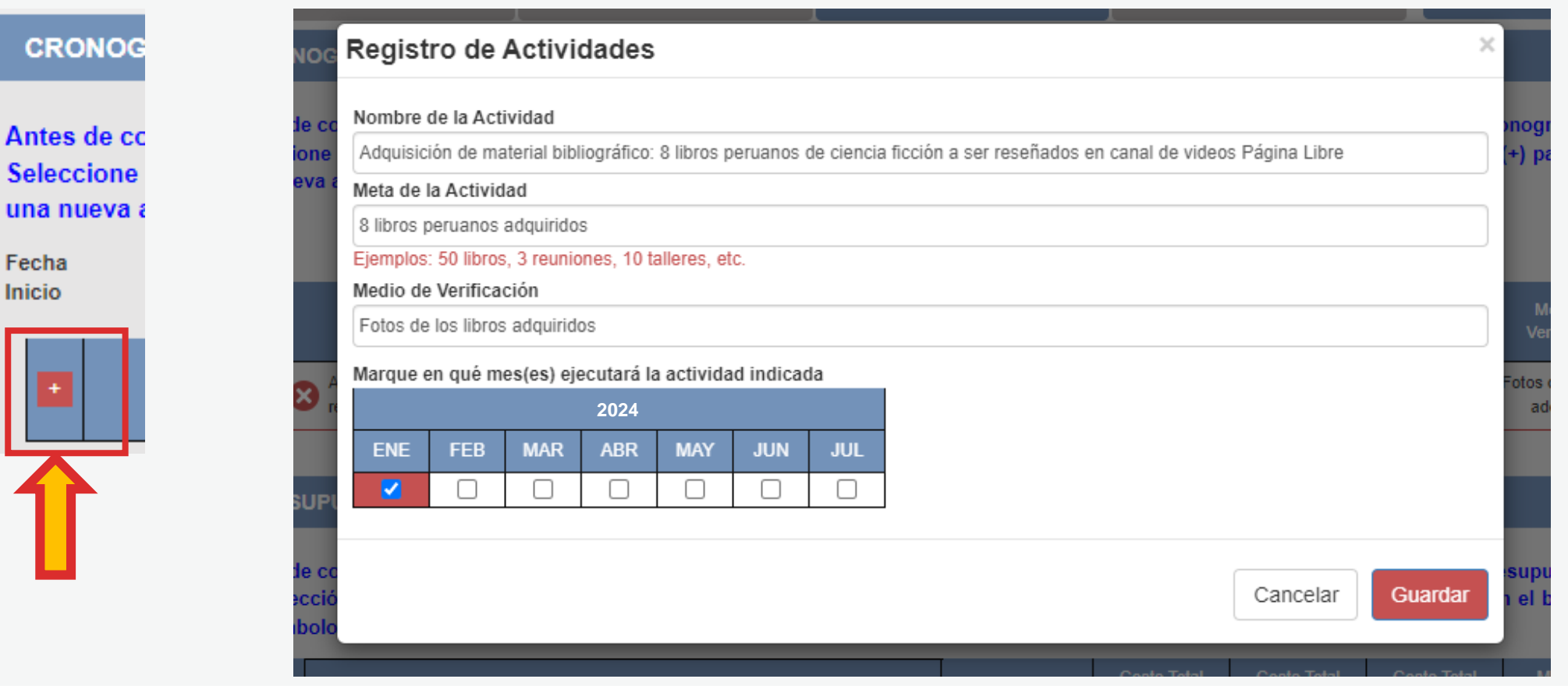

**¿CÓMO COMPLETAR EL PUNTO "CRONOGRAMA"? El sistema le permite editar (ícono lápiz) o eliminar (ícono X) la información ingresada en la tabla de cronograma**

#### **CRONOGRAMA DEL PROYECTO**

Antes de completar esta sección, se recomienda descargar el tutorial de la página web del Concurso, y revisar el ejemplo referido al Cronograma. Seleccione la fecha de inicio y la fecha fin para generar su Cronograma. A continuación, haga clic en el botón rojo del símbolo más (+) para añadir una nueva actividad.

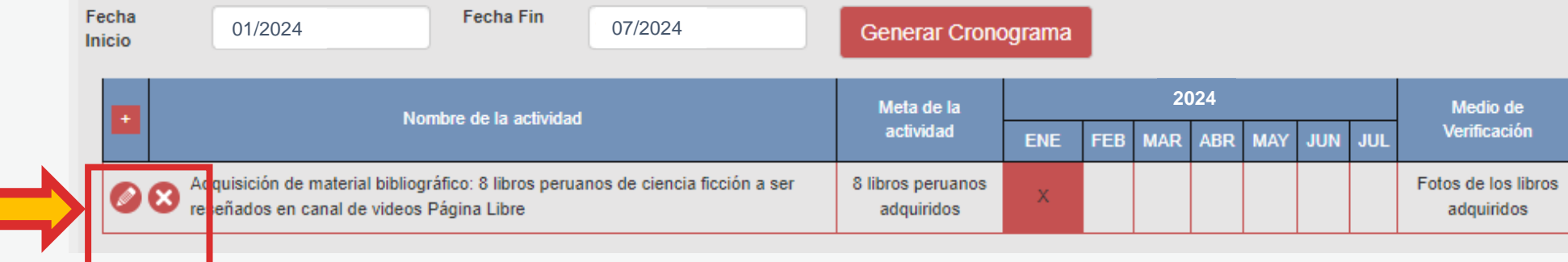

**Vuelva a seleccionar el ícono más (+) para seguir agregando actividades a la tabla de cronograma**

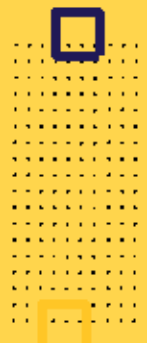

#### **MEDIO DE VERIFICACIÓN** 2024 **NOMBRE DE LA ACTIVIDAD META DE ACTIVIDAD** (Documento que evidencia **ENE** FEB MAR ABR **MAY JUN** JUL la actividad realizada) Selección y adquisición de los libros para 10 libros Fotografia de libros  $\mathsf{x}$ el proyecto seleccionados adquiridos Elaboración de reseñas sobre la vida y Documento con reseñas  $\mathsf{x}$ 10 reseñas elaboradas  $\mathsf{X}$ obra de escritoras seleccionadas elaboradas Reuniones de planificación de contenido Fotografias de reuniones o  $\mathsf{x}$ 2 reuniones para las redes sociales capturas de pantalla Elaboración de una línea gráfica para el 1 documento con línea Documento con piezas X **EJEMPLO DE**  proyecto y sus publicaciones gráfica del proyecto gráficas del proyecto 2 equipos (Microfonos Fotografía de equipos Adquisición de equipos para grabaciones  $\mathsf{x}$ v cámara de video) adquiridos X Elaboración de guiones para redes sociales 10 guiones Guiones elaborados Captura de pantalla y link Grabación y edición de videos 10 videos grabados X de videos Publicación y difusión de contenidos en Captura de pantalla y link  $\mathsf{x}$ 10 post publicados X. redes sociales post publicados Realización de conversatorios o mesas de Fotografias de lectura en torno a la vida y obra de las 2 conversatorios X conversatorios o registro de autoras seleccionadas asistencia Elaboración de informes finales al Informes finales 2 informes x Ministerio

## **CRONOGRAMA**

### **¡IMPORTANTE!**

. . . . . . . . . . . . . . . . . . . *.* **Contract Contract College Advised** 

> Los ejemplos de Presupuesto que se muestran a continuación son **SOLO REFERENCIALES**. El postulante debe estructurar su formato de Presupuesto de acuerdo a la naturaleza del Proyecto que postula y a las actividades que éste requiera.

### **¿CÓMO COMPLETAR EL PUNTO "PRESUPUESTO"?**

- **Este punto se encuentra en la Sección <sup>C</sup> del formulario de postulación virtual**
- **El sistema completa el Presupuesto automáticamente con las mismas actividades que ingresó en su Cronograma, para que exista coherencia**
- **Seleccione el símbolo más (+) para ingresar los gastos que componen cada actividad**
- **Aparecerá una ventana flotante para registrar los gastos de cada actividad**

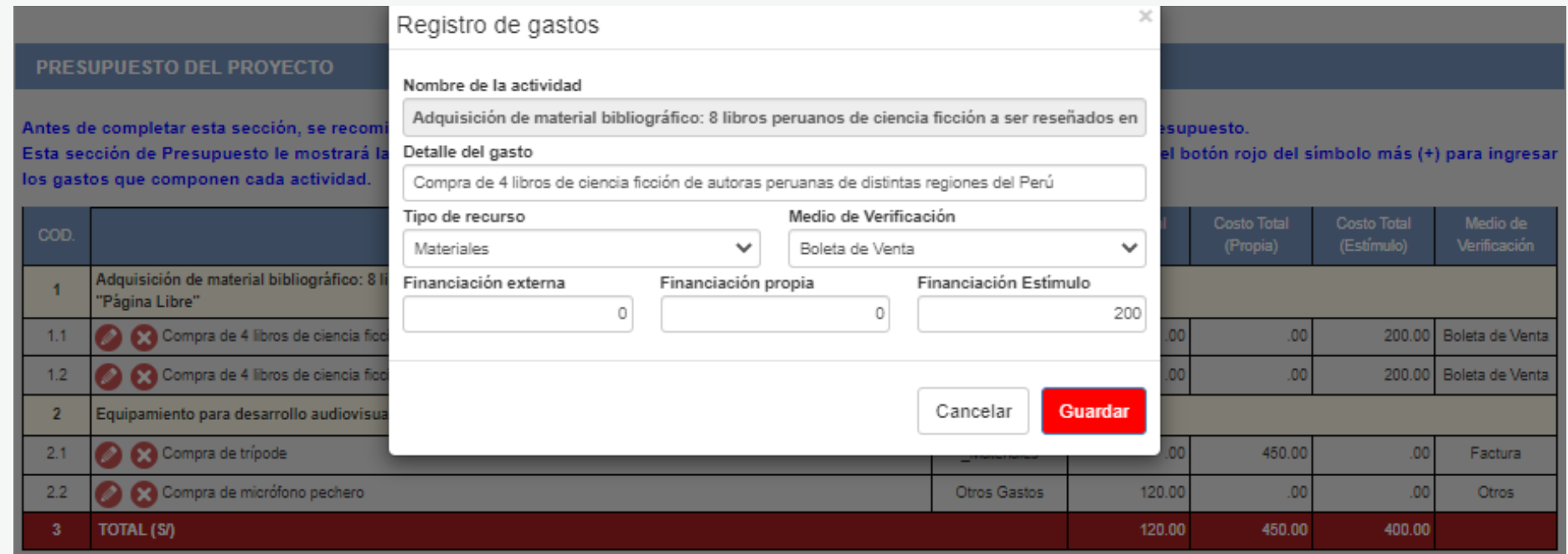

### **¿CÓMO COMPLETAR EL PUNTO "PRESUPUESTO"?**

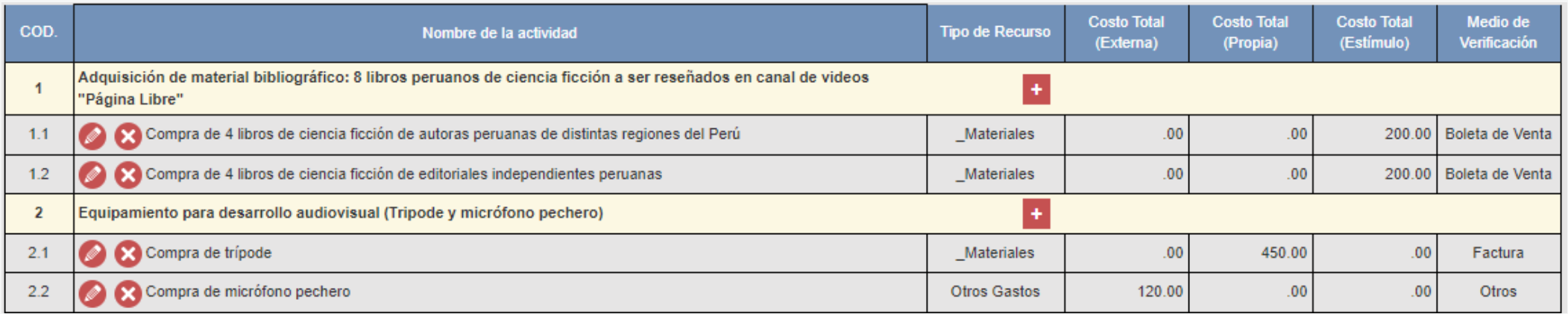

Al completar el presupuesto debe tener en cuenta lo siguiente:

- **Columna Costo Total (Estímulo):** La sumatoria total NO puede estar en cero soles (S/ 0.00)
- **Columna Costo Total (Estímulo):** Los montos deben ser números enteros (NO deben tener decimales). Ejemplo: Ingresar **S/600** // **NO** ingresar **S/600.25**
- TODAS las actividades deben tener una fuente de financiamiento (sea propia, externa <sup>o</sup> estímulo)
- Para este concurso, la sumatoria de todos los montos de la columna Costo Total (Estímulo) puede ser **hasta S/11,000 (once mil soles) como máximo**

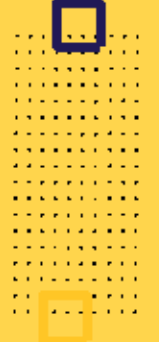

### **EJEMPLO DE PRESUPUESTO**

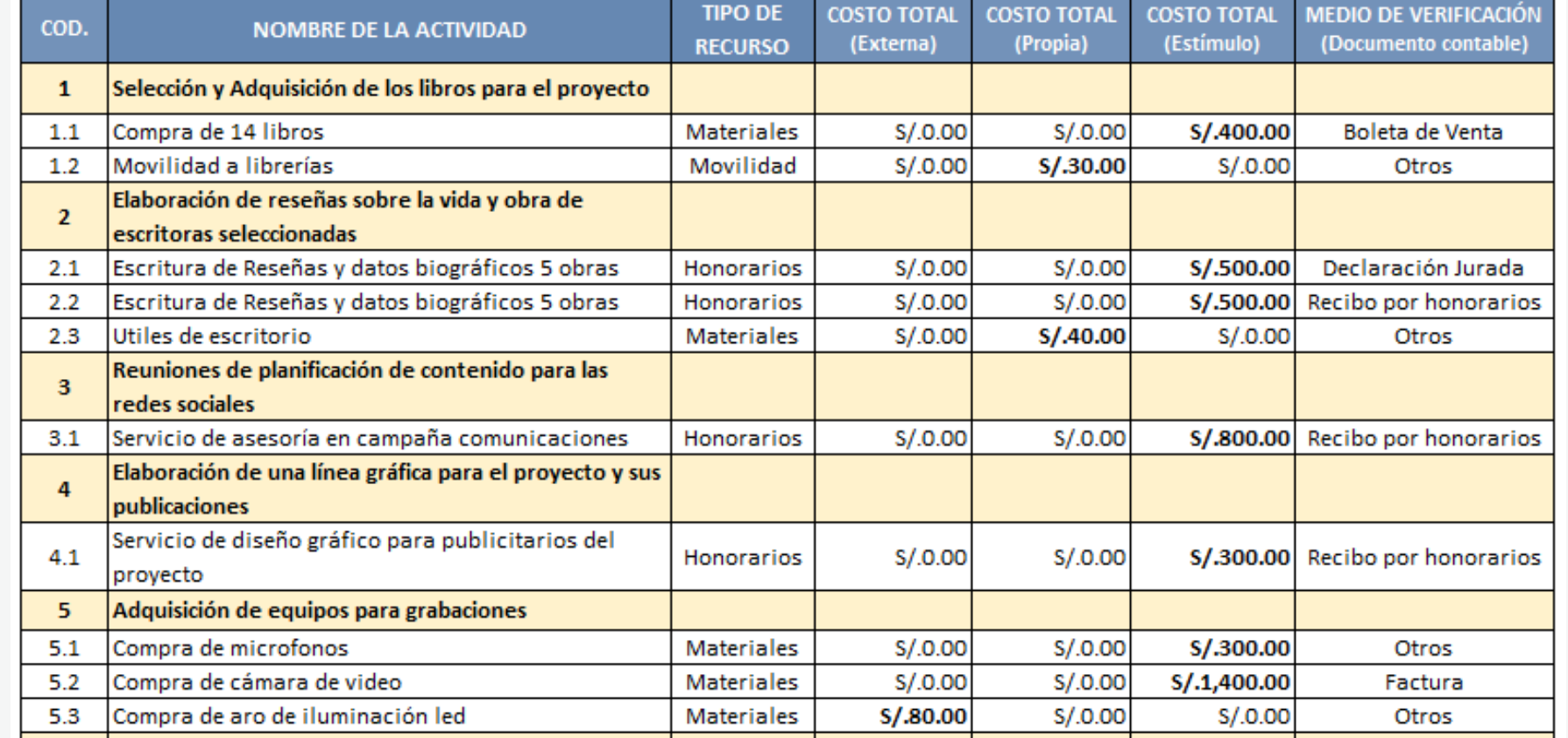

**continúa**

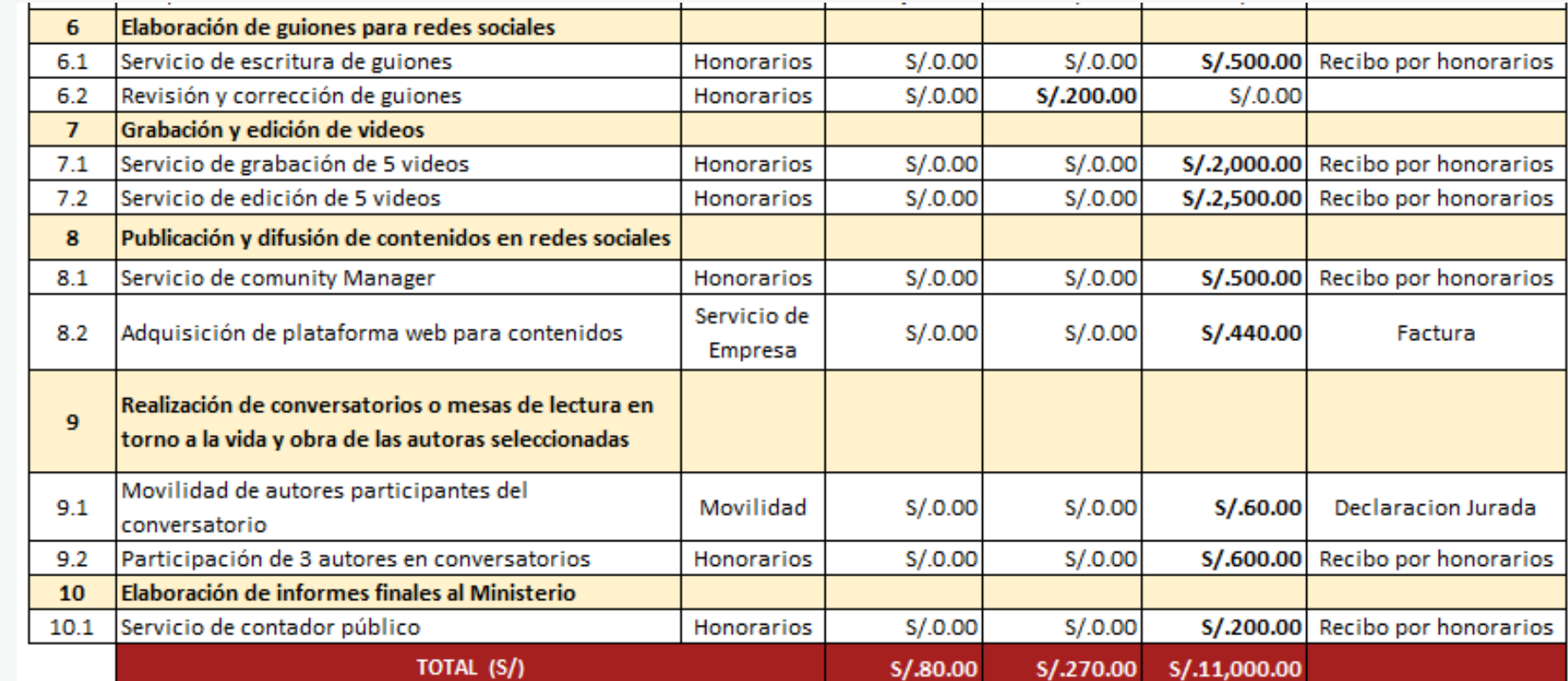

### **EJEMPLO DE PRESUPUESTO**

**State Street**  $\sigma$  is a sequence of  $\sigma$  $\mathcal{A}$  is a set of the set of  $\mathcal{A}$  . **The company's company's company's**  $\alpha$  , where  $\alpha$  is the contract of  $\alpha$  $\mathbf{z}$  is a set of  $\mathbf{z}$  is a set of  $\mathbf{z}$  $\mathcal{A}$  is a set of  $\mathcal{A}$  is a set of  $\mathcal{A}$  $\mathbf{z}$  is a simple set of  $\mathbf{z}$  .  $\mathcal{A}$  is a second control of  $\mathcal{A}$  $\mathbf{u}$  is a second contract.  $\mathcal{A}$  is a set of  $\mathcal{A}$  in  $\mathcal{A}$  ,  $\mathcal{A}$  $\mathcal{A}$  is a set of  $\mathcal{A}$  of  $\mathcal{A}$  , and  $\mathcal{A}$  $\mathcal{A}$  is a sequence of  $\mathcal{A}$  $\mathcal{A}$  is a set of  $\mathcal{A}$  of  $\mathcal{A}$  , and  $\mathcal{A}$ **THEIR** 

### **RECOMENDACIONES PARA EL PRESUPUESTO**

 $\alpha$  ,  $\alpha$  ,  $\alpha$ **Service State State**  $\alpha$  , and  $\alpha$  , and  $\alpha$  , and  $\alpha$ **The Community Community**  $\alpha$  , where  $\alpha$  is a set of  $\alpha$  ,  $\alpha$  $\mathbf{A}^{\mathbf{1}}\mathbf{A}^{\mathbf{1}}\mathbf{A}^{\mathbf{1$  $\alpha$  , where  $\alpha$  is a set of  $\alpha$  ,  $\alpha$  $\mathbf{z}$  ,  $\mathbf{z}$  ,  $\mathbf{z}$  ,  $\mathbf{z}$  ,  $\mathbf{z}$  ,  $\mathbf{z}$  ,  $\mathbf{z}$  ,  $\mathcal{A}$  is a set of the set of the  $\mathcal{A}$  $\mathbf{a}$  , and  $\mathbf{a}$  , and  $\mathbf{a}$  , and  $\mathbf{a}$  $\mathcal{A}$  is a set of the set of  $\mathcal{A}$ **The Second Action**  $\mathcal{A}$  is a set of the set of  $\mathcal{A}$  , and  $\mathcal{A}$ the property of the property of  $\mathcal{A}$  is the following constant of  $\mathcal{A}$ the committee of the com-**Service State State** 

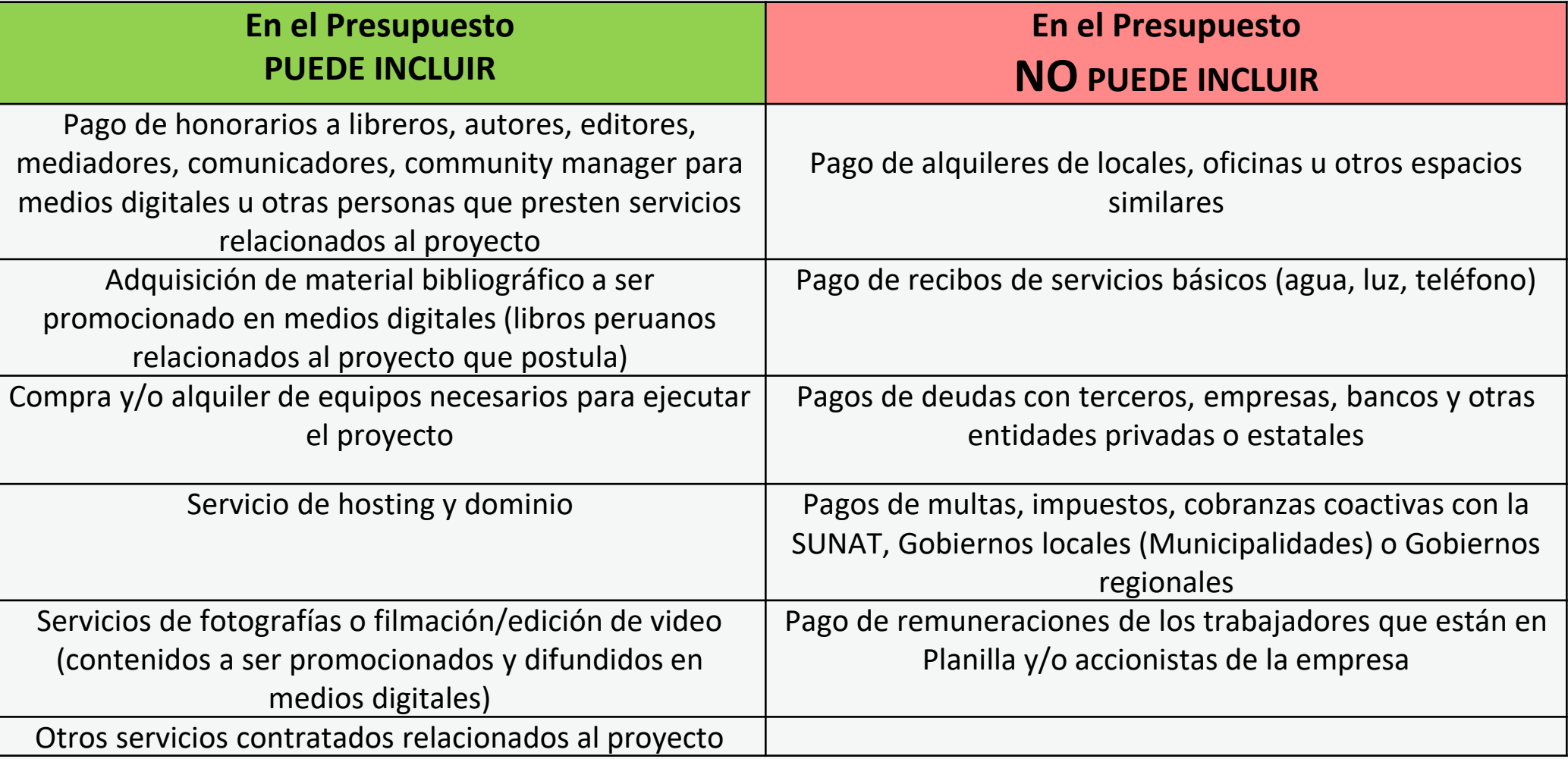

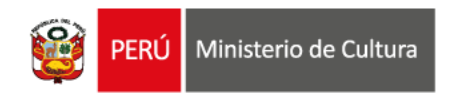

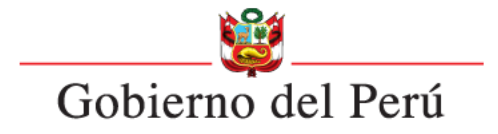

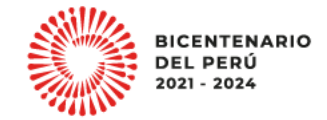

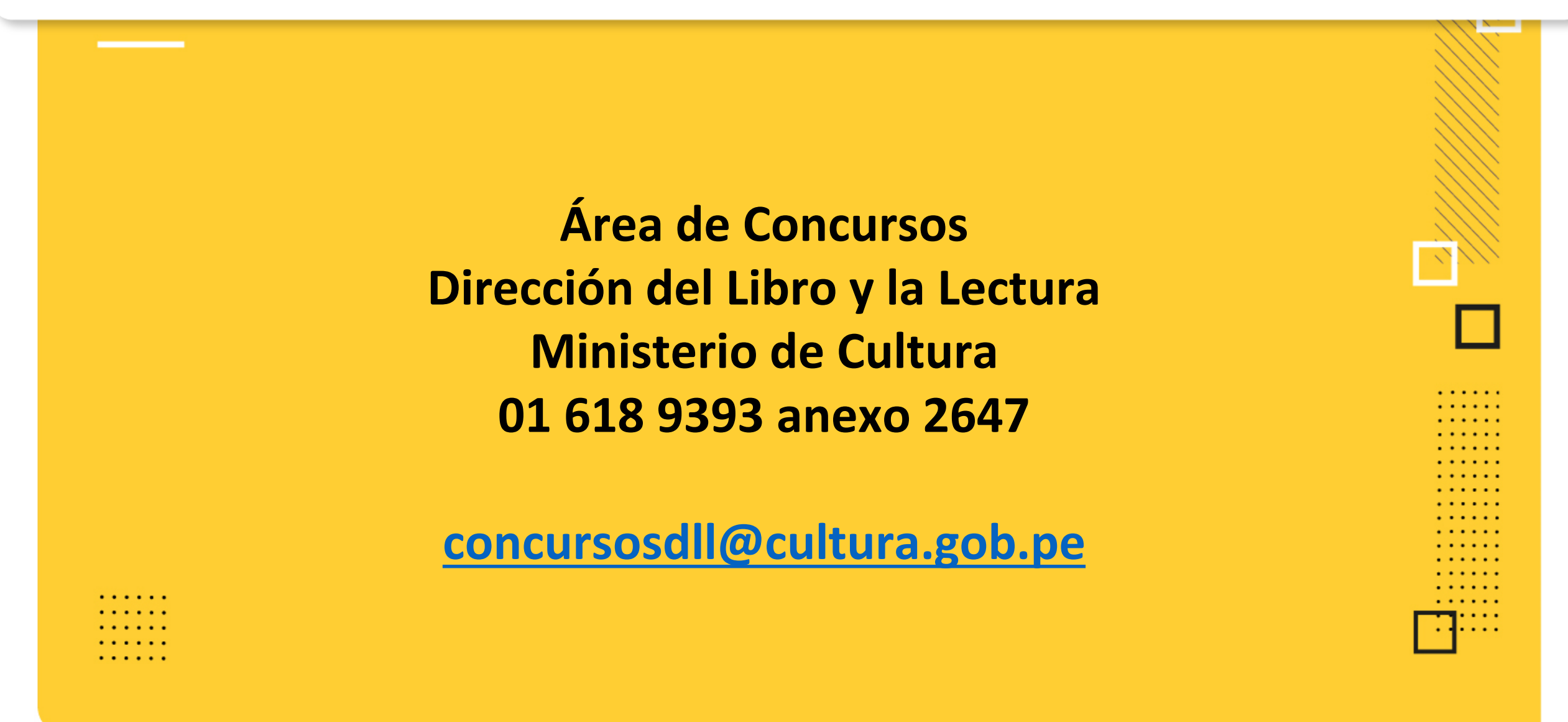